## 唐ワン店舗チェックアプリについて

店舗様は、以下のような流れでチェックイン操作を行えます。

ご来店のお客様の「唐ワンチェックアプリ」**(**図**1)**もしくは「唐ワンカード」**(**図**2)**に表示されたバー コードを読み込んでチェックインを行います。

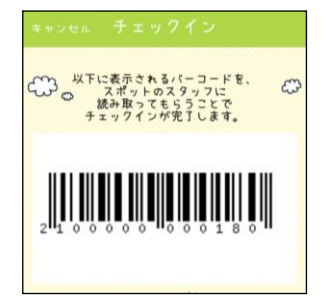

図1: 唐ワンチェックアプリ内バーコード 図2: 唐ワンカード裏面バーコード

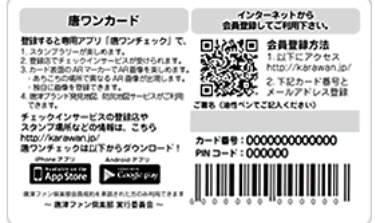

店舗向けアプリを操作し、図3のようなイメージでバーコードを読み込みます。

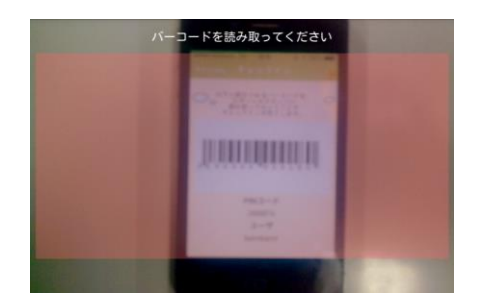

図3: バーコード読み込み画面イメージ

読み込みが成功すると、チェックイン完了です。 店舗向けアプリ内画面に、チェックイン回数・特典が表示されます。**(**図**4)**

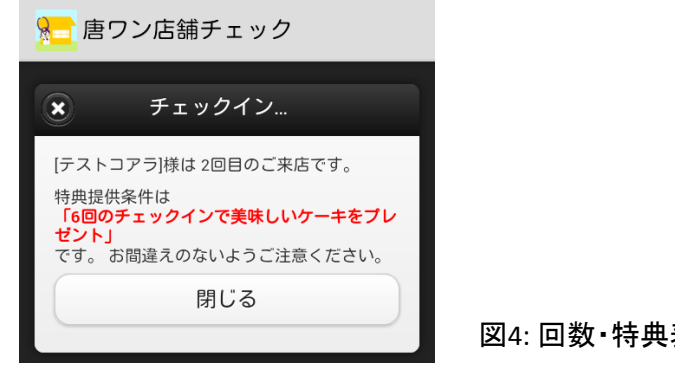

図4: 回数・特典表示画面イメージ

チェックイン協賛店のお申し込みをいただきますと、本アプリと実 際の操作マニュアルをお送りいたします。